## Friday, Feb. 24:

Histograms (from Jason Sanders' book; see our webpage link) Timing and Debugging Wrap-Up of CUDA Using Tensor Cores in CUDA (only preview)

## **Final Remarks**

### Important Note:

If you do some NBODY research in the future, please contact us (tutors or lecturer); do not use the course code for research it is not fully performant in some respects (openMP).

#### Remember for course certificate:

- Output files of small experiments on your lecture account (0 hello, 1 add,  $\dots$ , 7-matmul, 8-histo)
- \* Return two plots, one data file, and a few comments to your tutors Deadline? About one week, check with your tutors. Outputs of the 8 Nbody runs on your lecture account (one per team of two enough).
- \* Notice: Student Queues will close Sunday, Mar 5, 2023 You may run later, but contact me before: spurzem@ari.uni-heidelberg.de

This Timing API is used in 8\_histo/histo.cu !

```
Timing with CUDA Event API
 int main ()Ł
                                            CUDA Event API Timer are,
      cudaEvent_t start, stop;
      float time;
                                            - OS independent
      cudaEventCreate (&start);
                                            - High resolution
      cudaEventCreate (&stop);
                                            - Useful for timing asynchronous calls
      cudaEventRecord (start, 0);
      someKernel <<< grids, blocks, 0, 0>>> (\ldots);cudaEventRecord (stop, 0);
      cudaEventSynchronize (stop); - Ensures kernel execution has completed
      cudaEventElapsedTime (&time, start, stop);
      cudaEventDestroy (start);
      cudaEventDestroy (stop);
     printf ("Elapsed time %f sec\n", time*.001);
      return 1;
                                      Standard CPU timers will not measure the
 }
                                      timing information of the device.
```
## **CUDA – GNU Debugger – CUDA-gdb**

do not forget: nvcc -g -G … before running … (not possible on kepler, login node has no GPU!)

#### http://docs.nvidia.com/cuda/cuda-gdb/index.html

#### **DEVELOPER CUDA TOOLKIT DOCUMENTATION** Q search ZONE **NUIDIA** CUDA Toolkit v7.5 CUDA-GDB (PDF) - v7.5 (older) - Last updated September 1, 2015 - Send Feedback - F V in AS t CUDA-GDB  $>1$ . Introduction **CUDA-GDB** 2. Release Notes 1. Introduction > 3. Getting Started > 4. CUDA-GDB Extensions This document introduces CUDA-GDB, the NVIDIA® CUDA® debugger for Linux and Mac OS.  $>$  5. Kernel Focus 1.1. What is CUDA-GDB? ▷ 6. Program Execution CUDA-GDB is the NVIDIA tool for debugging CUDA applications running on Linux and Mac. CUDA-GDB is an extension to the x86-64 ▷ 7. Breakpoints & Watchpoints port of GDB, the GNU Project debugger. The tool provides developers with a mechanism for debugging CUDA applications running on actual hardware. This enables developers to debug applications without the potential variations introduced by simulation and emulation ▷ 8. Inspecting Program State environments. ▷ 9. Event Notifications ▷ 10. Automatic Error CUDA-GDB runs on Linux and Mac OS X, 32-bit and 64-bit. CUDA-GDB is based on GDB 7.6 on both Linux and Mac OS X. Checking > 11. Walk-Through Examples 1.2. Supported Features ▷ 12. Advanced Settings CUDA-GDB is designed to present the user with a seamless debugging environment that allows simultaneous debugging of both GPU A. Supported Platforms and CPU code within the same application, Just as programming in CUDA C is an extension to C programming, debugging with CUDA-GDB is a natural extension to debugging with GDB. The existing GDB debugging features are inherently present for debugging **B. Known Issues** the host code, and additional features have been provided to support debugging CUDA device code. CUDA-GDB supports debugging C/C++ and Fortran CUDA applications. (Fortran debugging support is limited to 64-bit Linux operating system) All the C++ features supported by the NVCC compiler can be debugged by CUDA-GDB. CUDA-GDB allows the user to set breakpoints, to single-step CUDA applications, and also to inspect and modify the memory and variables of any given thread running on the hardware.

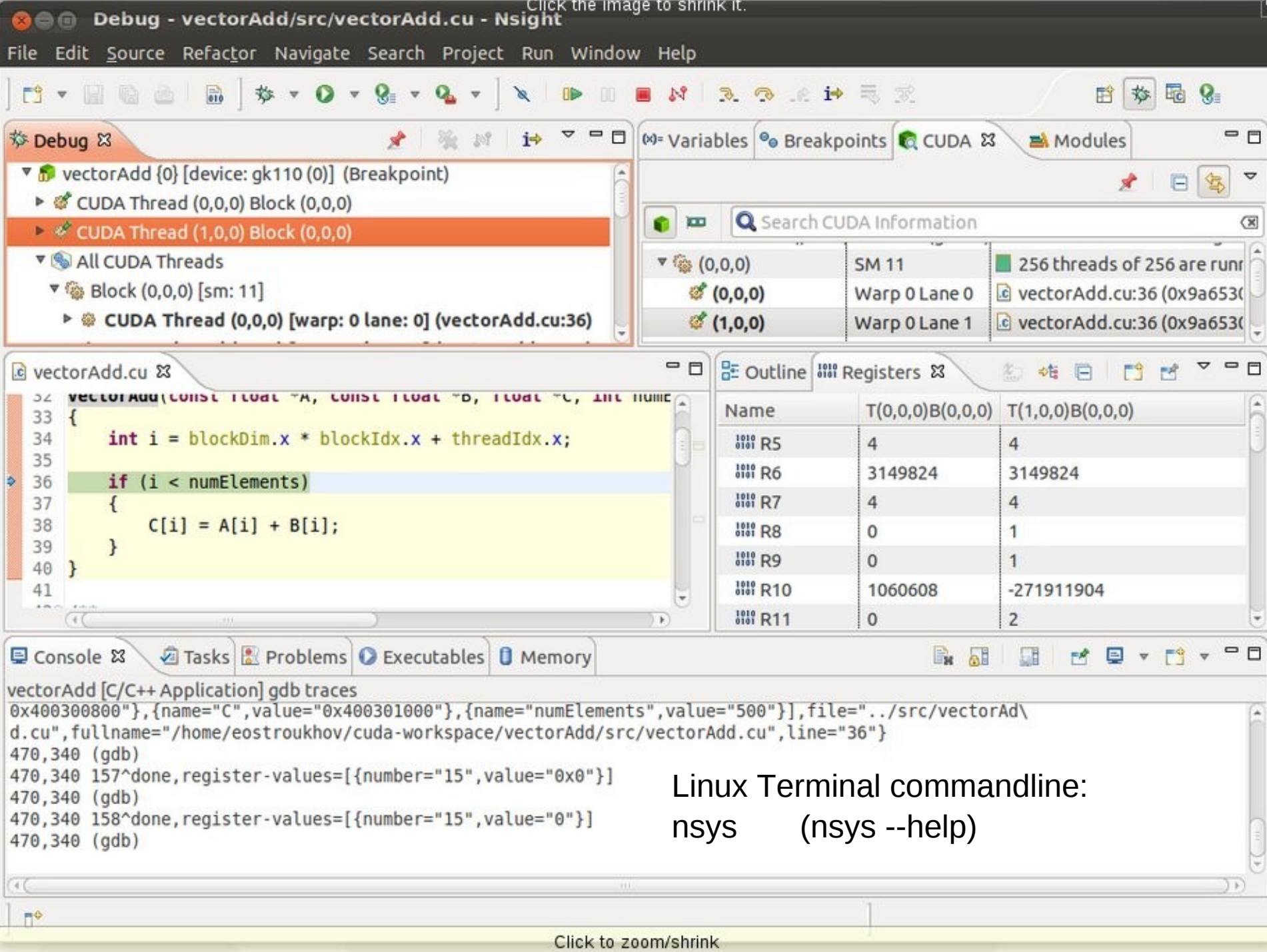

#### **Technical Blog**

https://developer.nvidia.com/blog/programming-tensor-cores-cuda-9/

**Technical Walkthrough** 

Oct 17, 2017 English v

### **Programming Tensor Cores in CUDA 9**

By Jeremy Appleyard and Scott Yokim

Discuss (14)  $\bigcirc$  +1 Like

Tags: CUDA, cuDNN, FP16, Linear Algebra, Mixed Precision, Tensor Cores, Volta

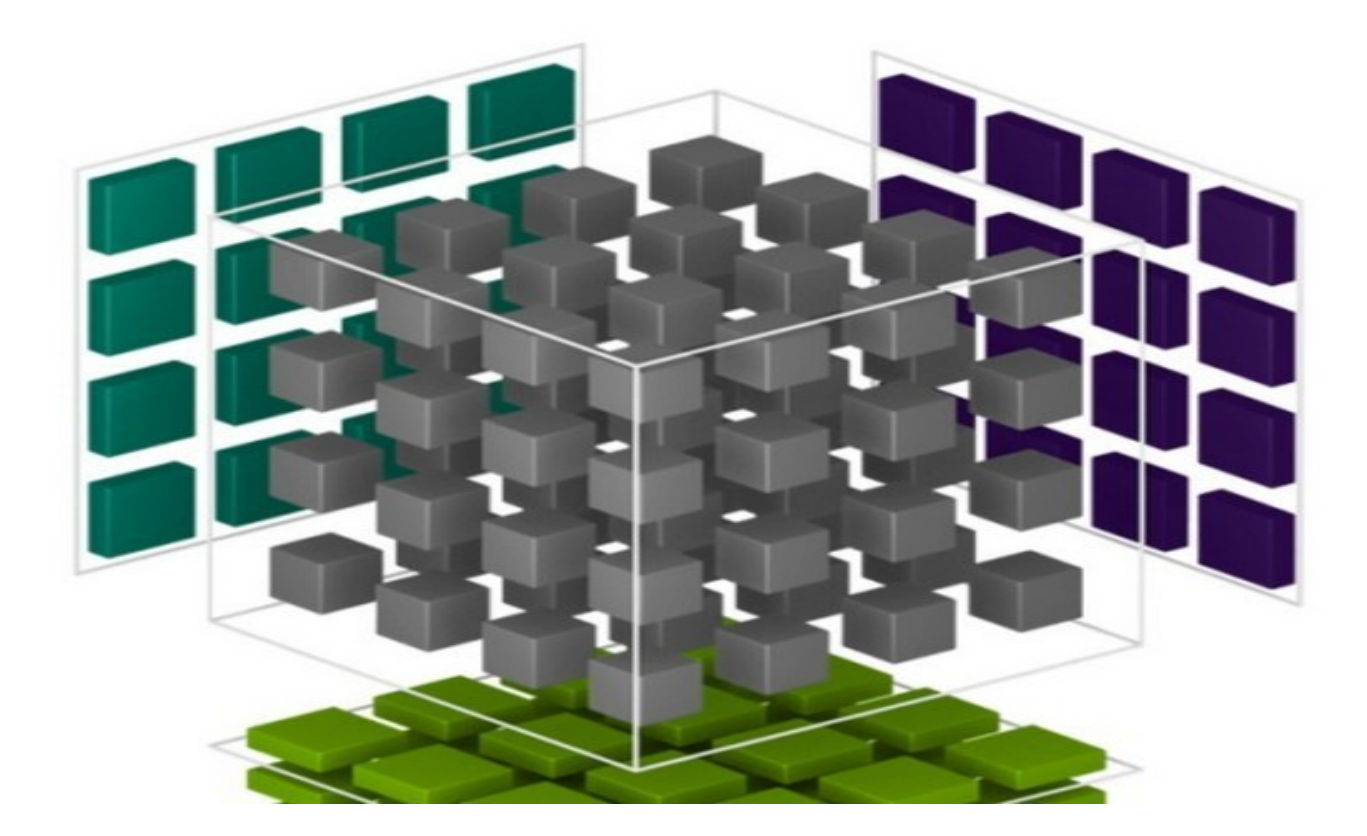

How to use Tensor Cores: Libraries, e.g. cuBLAS, cuDNN Directly in CUDA C++ (since CUDA 9.0): #include <mma.h> using namespace nvcuda;

Tensor Cores are exposed in CUDA 9.0 via a set of functions and types in the nvcuda::wmma namespace (**W**arp **M**atrix **M**ultiply **A**ccumulate)

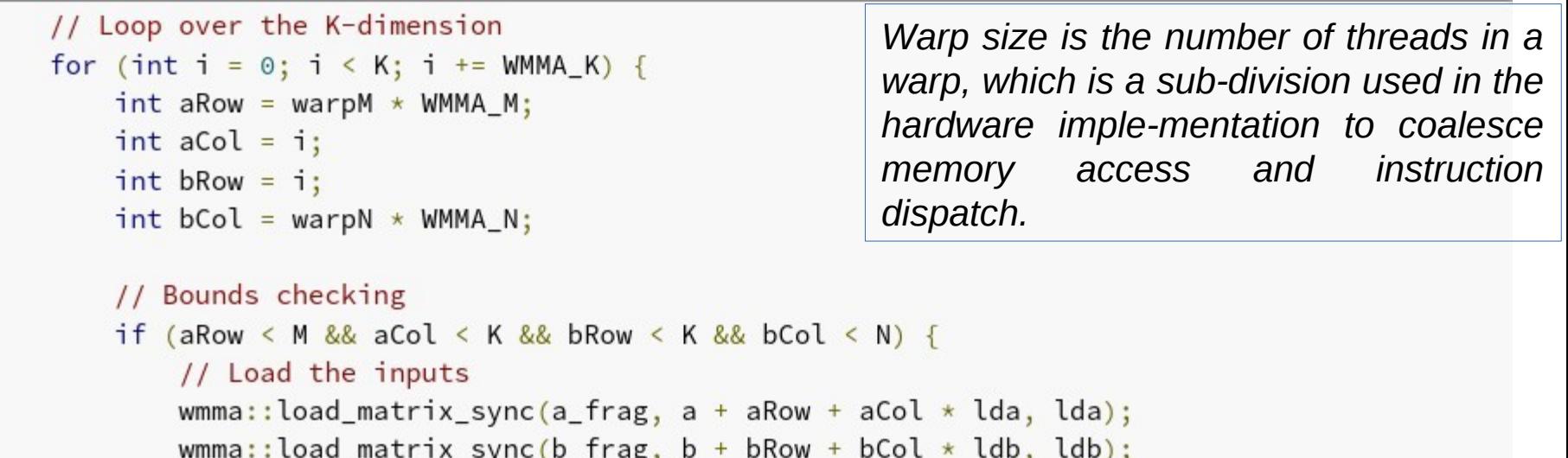

```
// Perform the matrix multiplication
wmma::mma_sync(acc_frag, a_frag, b_frag, acc_frag);
```
This is only the inner part of the CUDA kernel, for more see URL above!

## **Wrapping Up 1**

## **Exercises (CUDA Lectures in afternoon)**

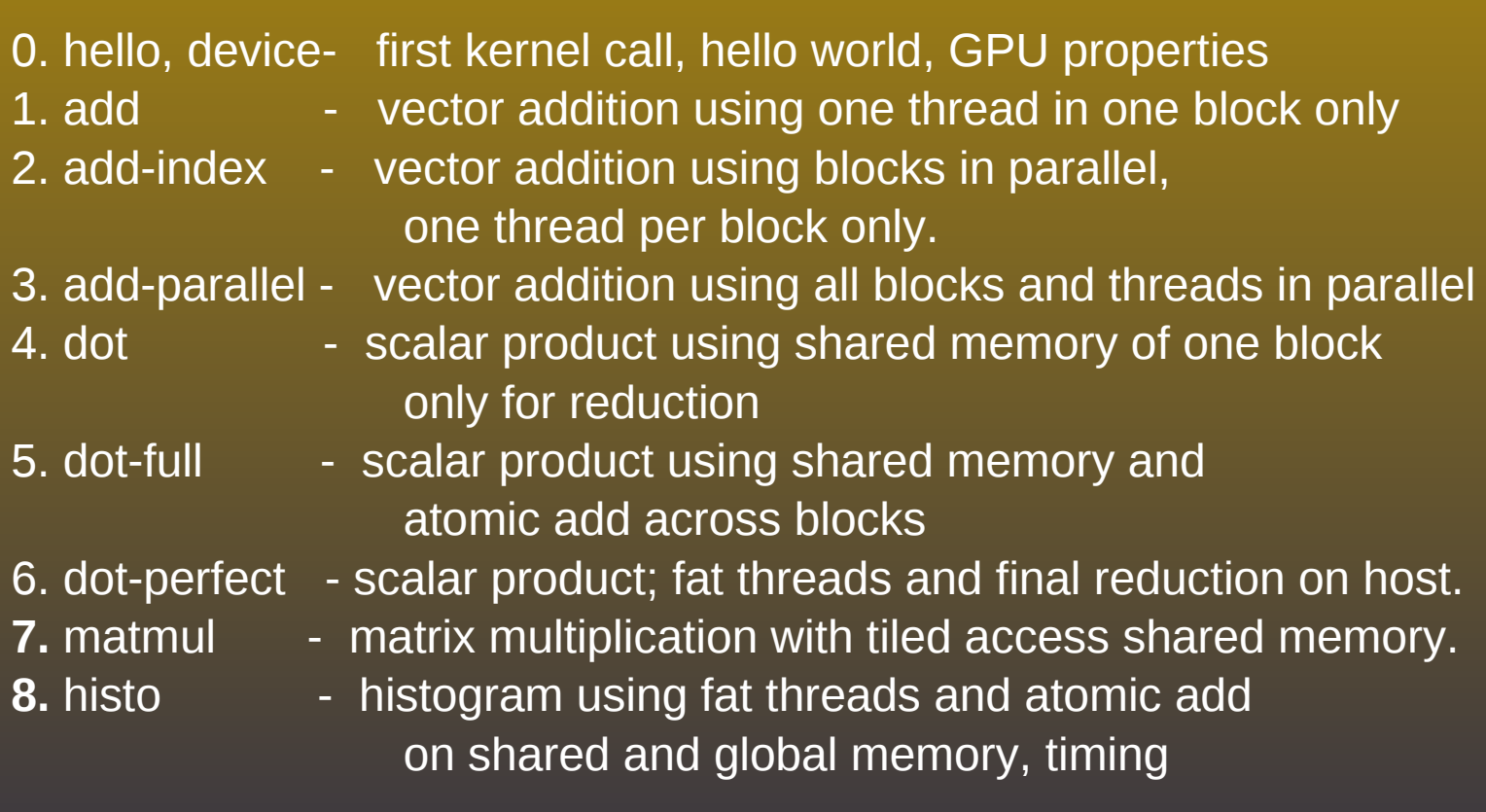

## **Wrapping Up 2**

## **Elements of CUDA C learnt:**

threadId.x , blockId.x, blockDim.x, gridDim.x Threads, Blocks (threadId.y, blockId.y, blockdim.y, gridDim.y (matmul coming with 2D grids) kernel<<<n,m>>> (...) and the set of the set of the kernel calls Kernel<<n,m,size>>(...) Rernel call with dyn. alloc. size kernel<<<dimBlock,dimGrid>>>(...) dim3 variable type (matmul) device code and the state of the code device code ashared and shared memory on GPU cudaMalloc / cudaFree manage global memory of GPU cudaMemcpy / cudaMemset copy/set to or from memory cudaGetDeviceProperties entertainment and the get device properties in program cudaEventCreate, cudaEventRecord, cudaEventSynchronize, cudaEventElapsedTime, cudaEventDestroy CUDA profiling AtomicAdd (on global or shared mem.) atomic functions

## **Wrapping Up 3**

### **What we have not yet learnt...**

\_\_constant\_\_ constant memory on GPU device device device  $\sim$  functions device to device Intrinsic Functions ( \_\_device \_\_type) https://docs.nvidia.com/cuda/cuda-math-api/group\_CUDA\_MATH\_SINGLE.html#group\_CUDA\_MATH\_SINGLE

dost to host host to host to host to host to host to host to host to host to host to host More atomic functions cudaBindTexture **using texture** using texture memory fat threads for 2D and 3D stencils thread coalescence opt. cudaStreamCreate, cudaStreamDestroy working with CUDA streams <<<n,m,size,s>>> kernel call with streams s using Tensor Cores

# Matrix Multiply and Histogram

Matrix Multiply: Inspired by Lecture of Wen-mei Hwu http://whtresearch.sourceforge.net/example.html

On kepler: 7\_matmul/

## Histo: Chapter in Book of Jason Sanders

https://wwwstaff.ari.uni-heidelberg.de/spurzem/lehre/WS22/cuda/files/cuda-histograms.pdf

(Link on our webpage)

On kepler: 8\_histo/

histo.cu (atomic on both shared and global memory)

histo-no-atomic.cu (atomic only on global memory)

## **Additional deeper material:**

Lectures by Prof. Wen-Mei Hwu Chicago in Berkeley 2012 and Beijing 2013, see http://iccs.lbl.gov/workshops/tutorials.html (down on page links to all lecture files, also available on request from spurzem@nao.cas.cn)

- Lecture1: Computational thinking
- Lecture2: Parallelism Scalability
- Lecture3: Blocking Tiling
- Lecture4: Coarsening Tiling
- Lecture5: Data Optimization
- Lecture6: Input Binning
- Lecture7: Input Compaction
- Lecture8: Privatization
- See also:

vanced-algorithmic-techniq

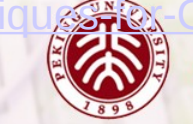

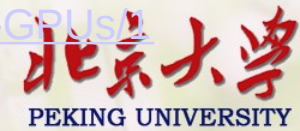